## Deployment

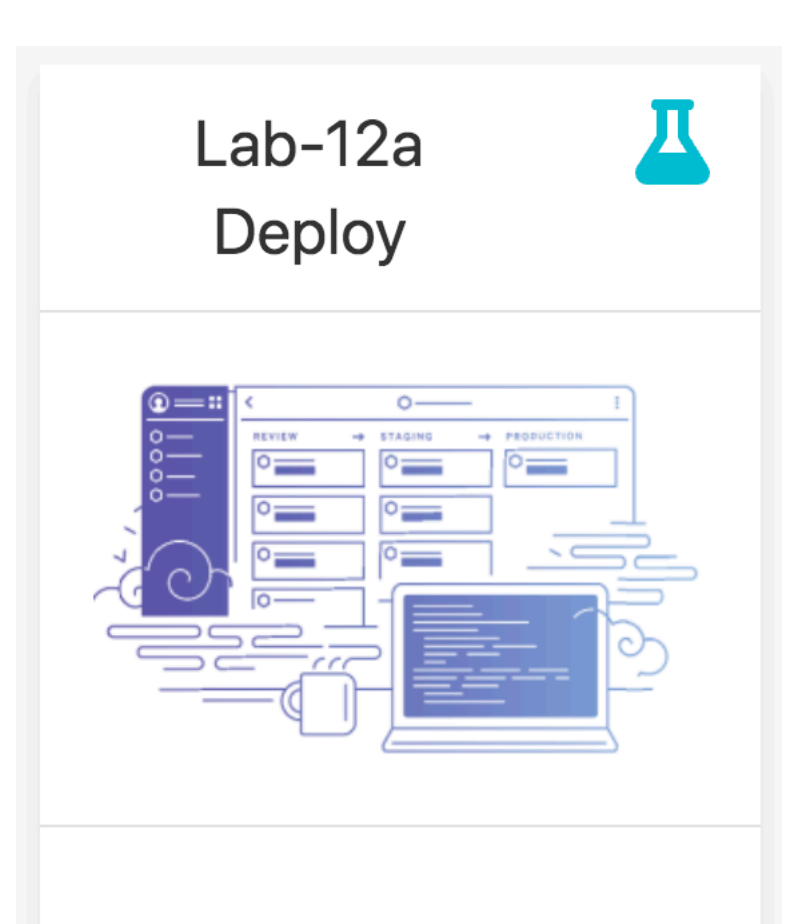

Deploy a Play Application to the cloud

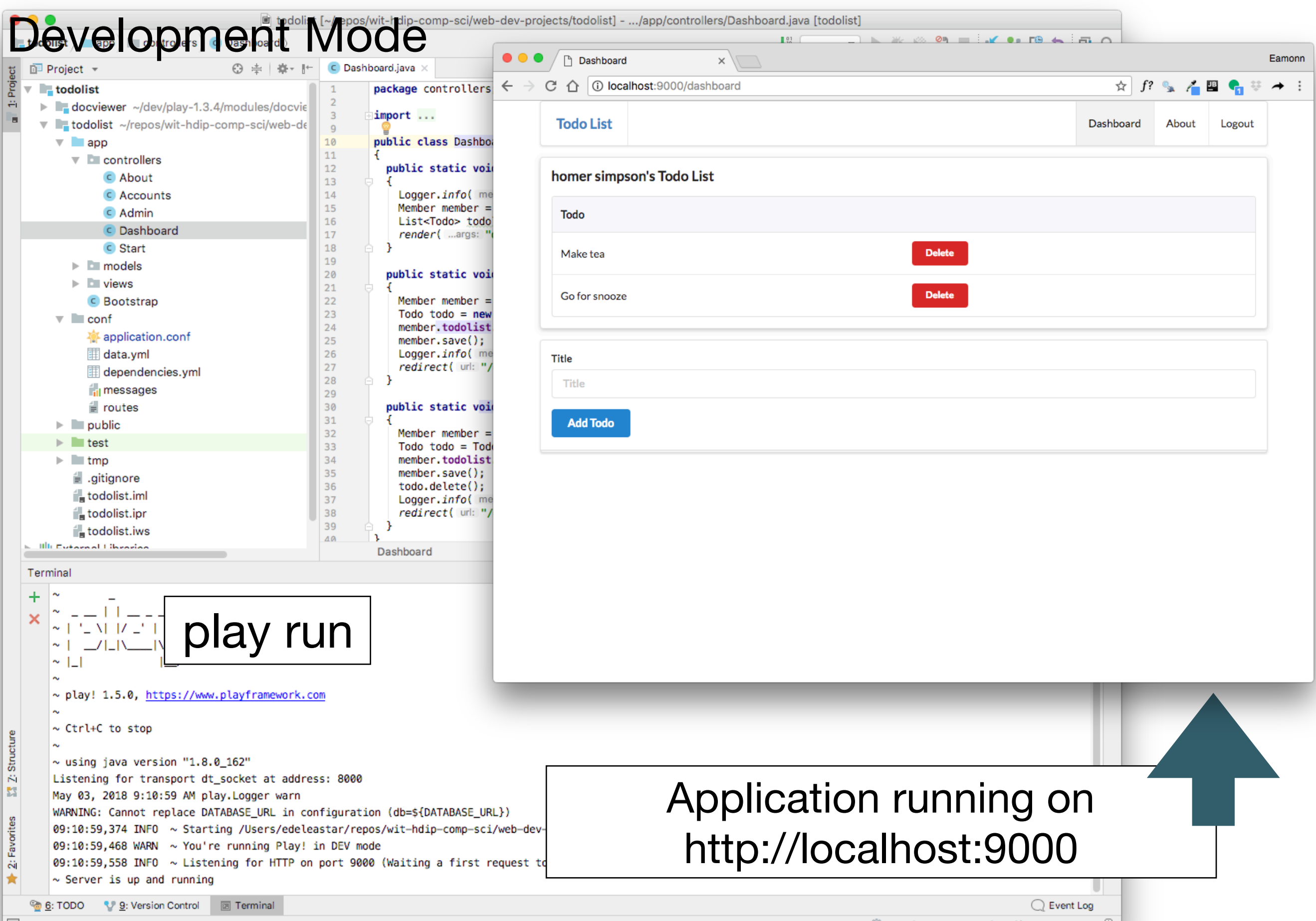

 $\frac{35}{27}$  10:14 LF‡ UTF-8‡ Git: master ‡ a  $\frac{11}{27}$ 

⊫

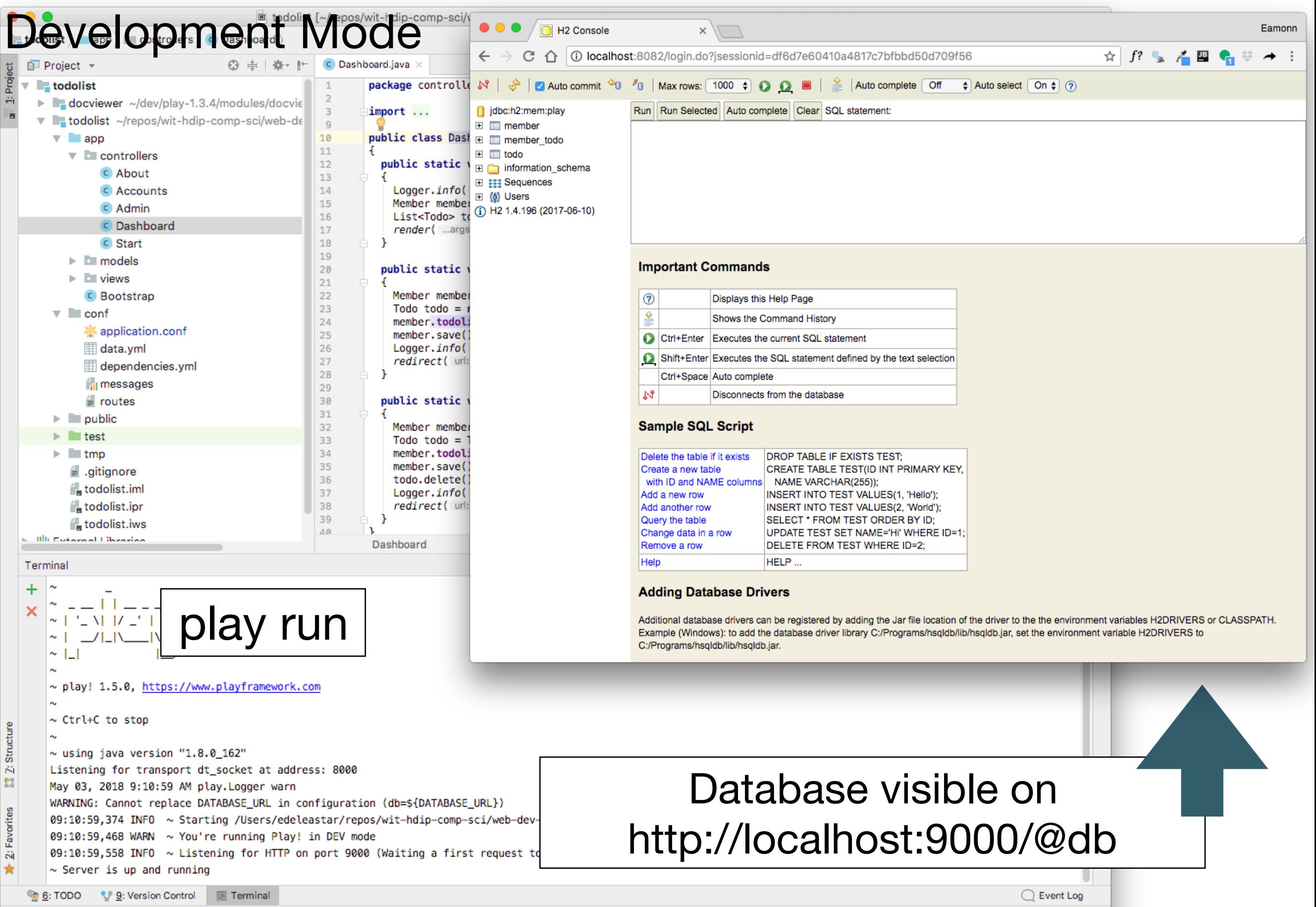

 $\Box$ 

## https://en.wikipedia.org/wiki/Software\_deployment

**Software deployment** is all of the activities that make a software system available for use.

The general deployment process consists of several interrelated activities with possible transitions between them.

## Transition from *Development Mode* to *Production Mode*

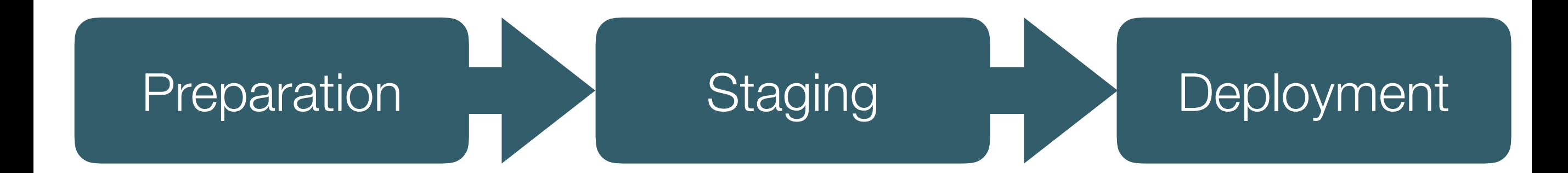

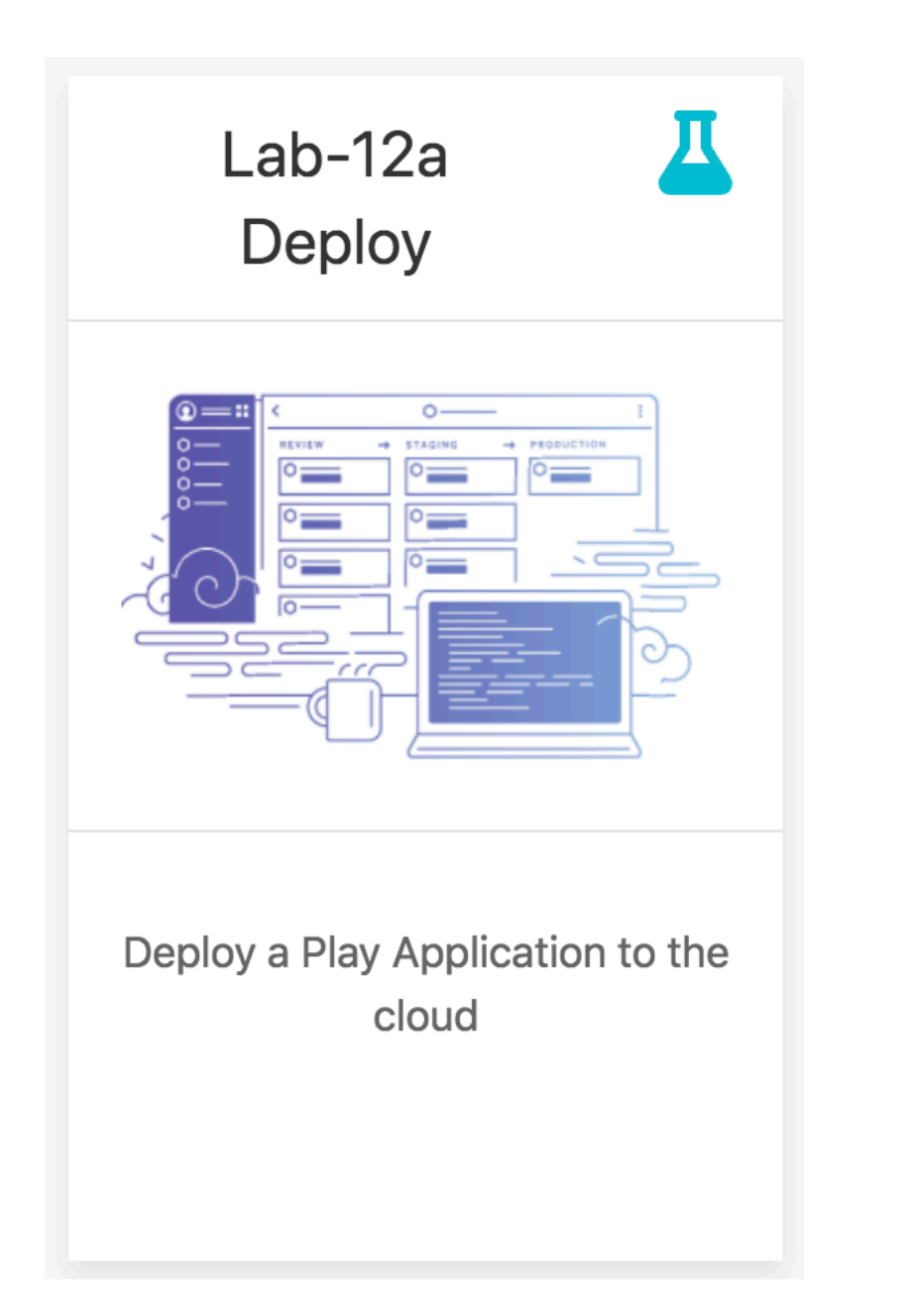

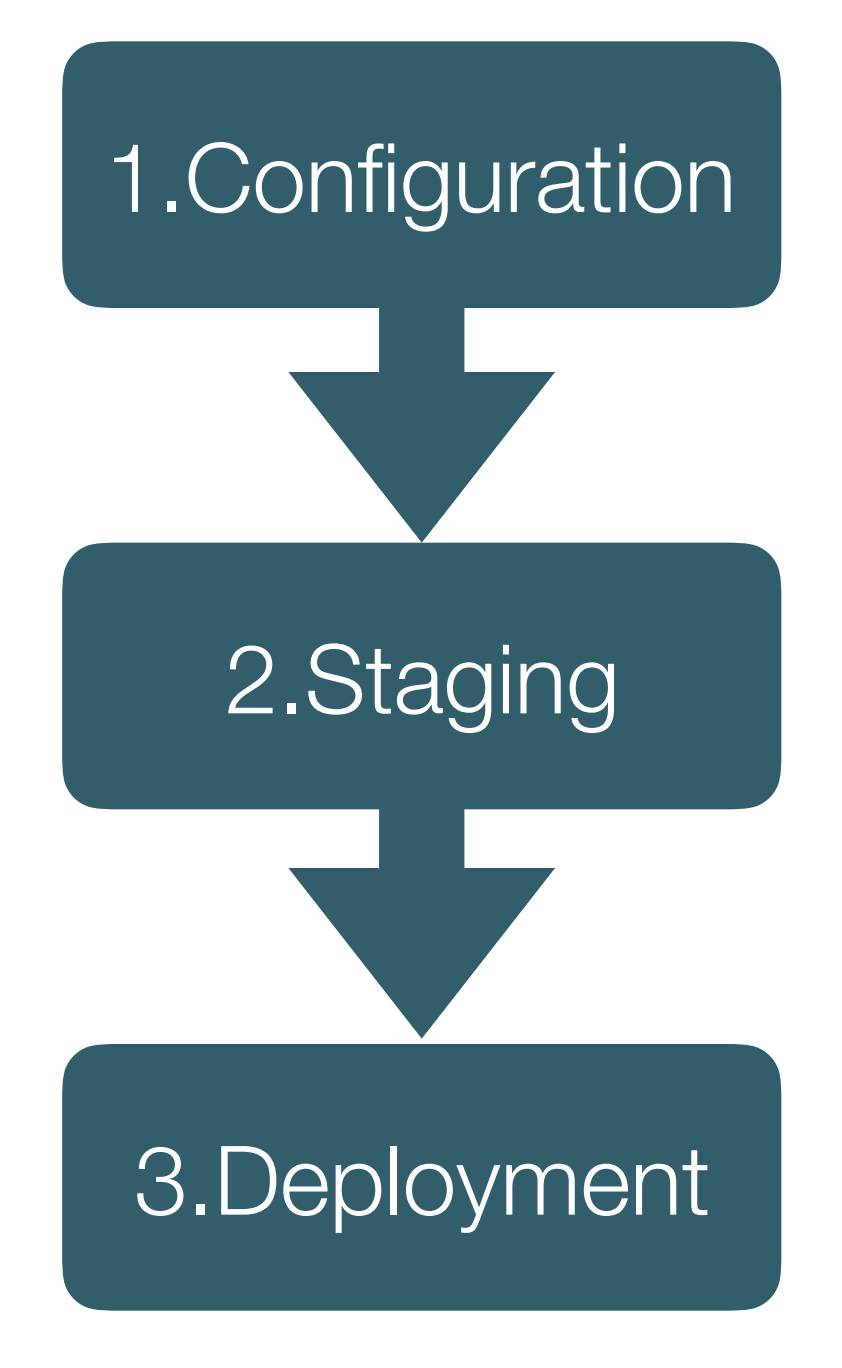

## Deployment: Platforms & Tools

## Heroku: Application Service Provider

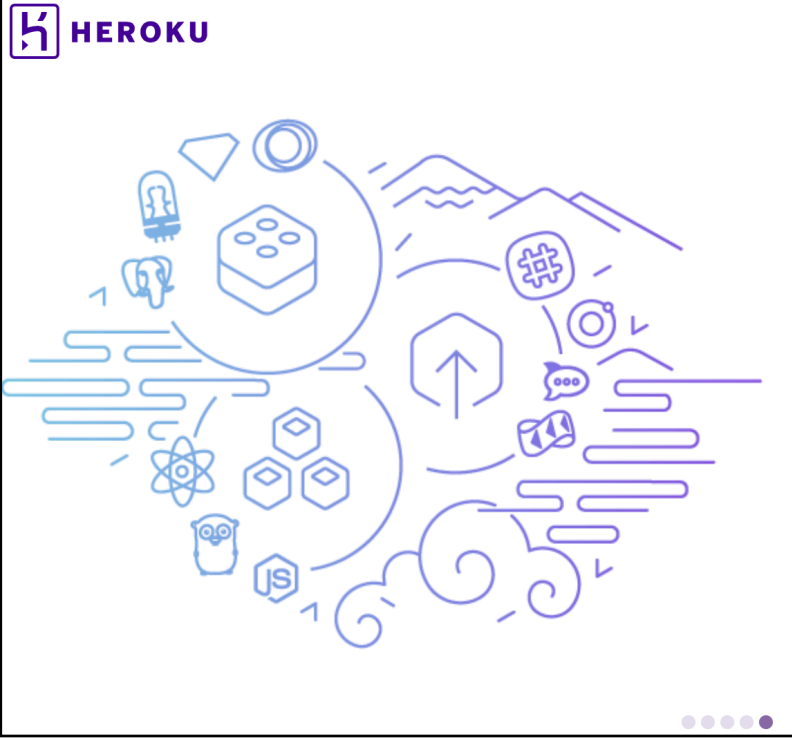

**ELEMENTS** 

### Powerful platform, unparalleled ecosystem

Don't reinvent the wheel. Heroku's 150+ third-party add-ons, 1000+ open source buildpacks, and 3000+ ready-to-deploy Heroku Buttons provides a rich ecosystem of pre-integrated extensions and services.

SIGN UP FOR FREE

**Explore Heroku Elements** 

## Dropbox: Cloud File Sharing service

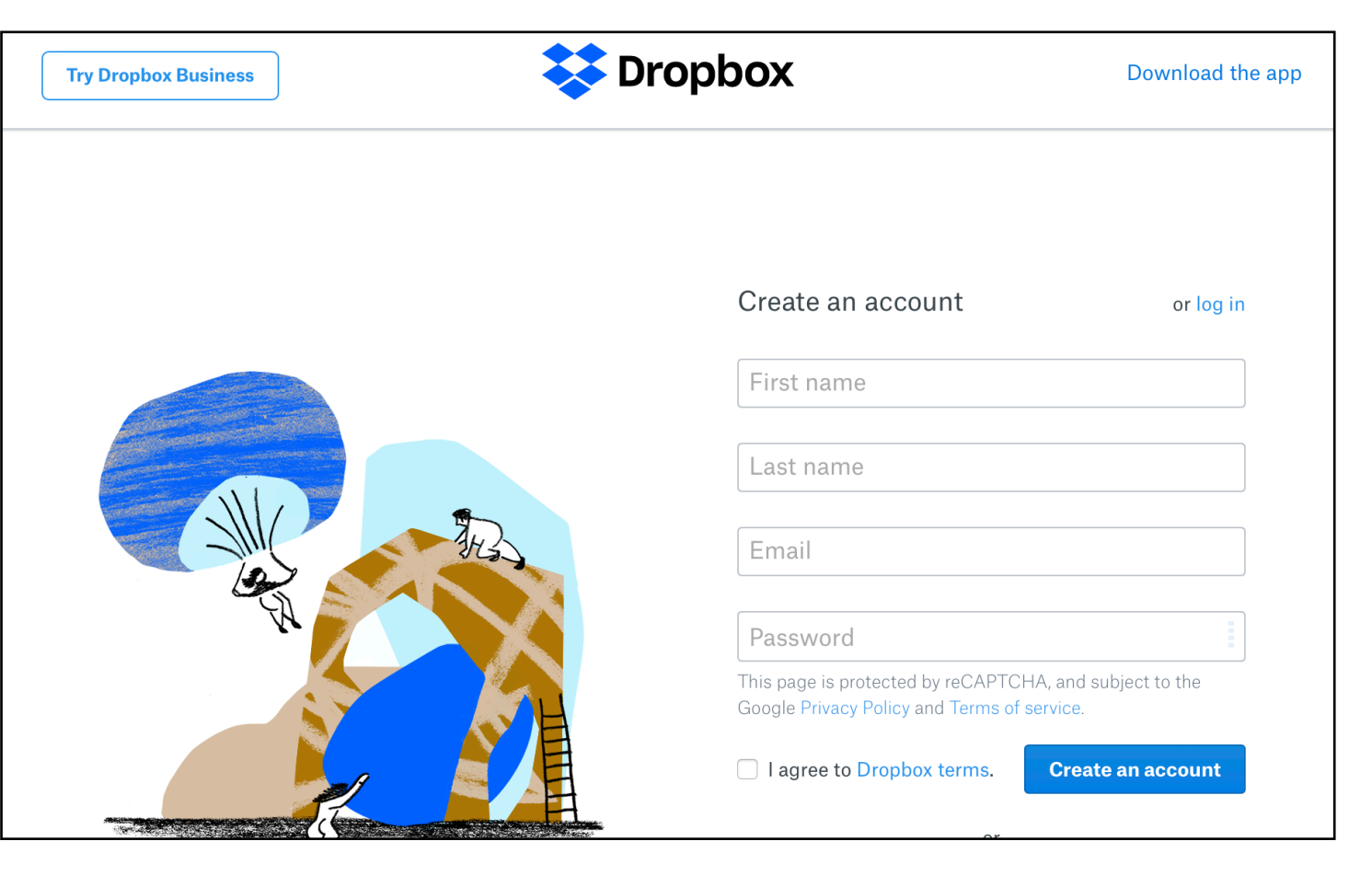

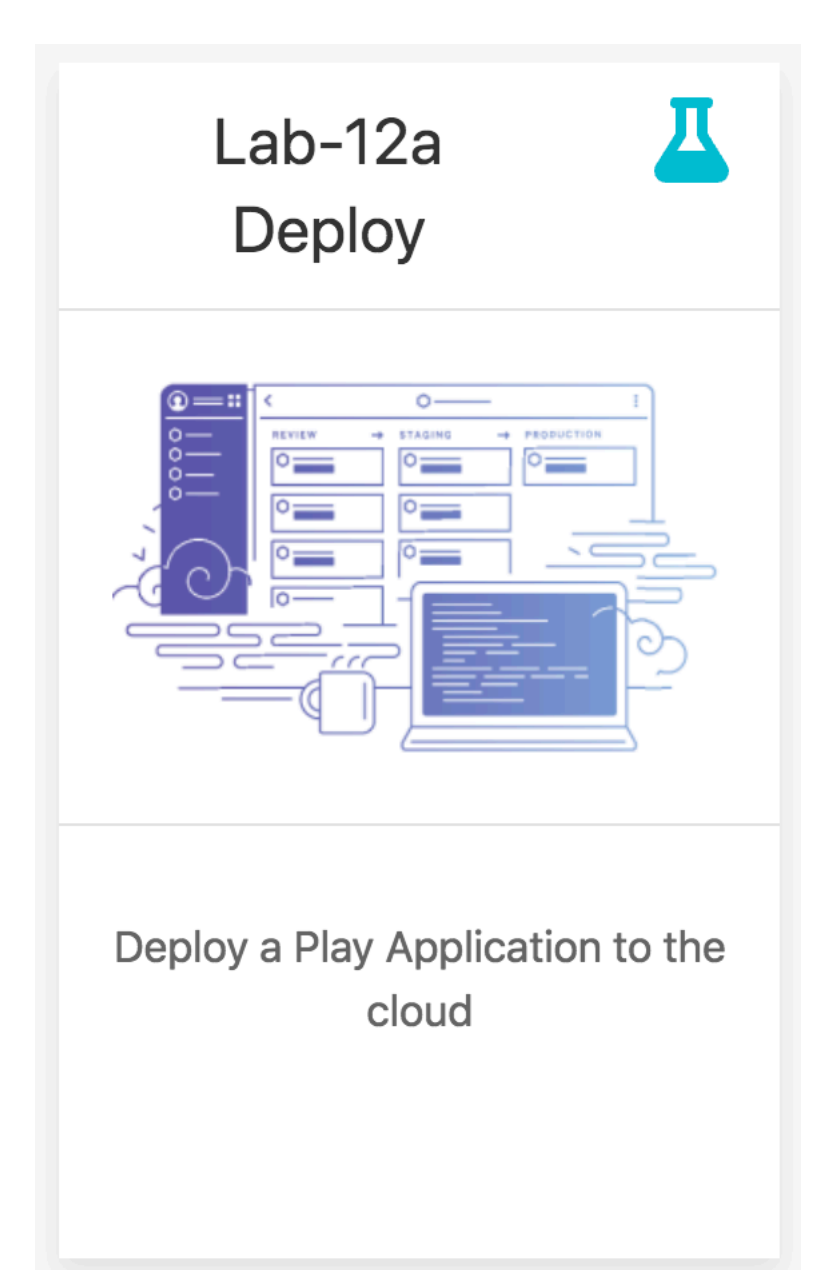

## 1.Configuration

## Three Key Configuration Parameters

- 1.1- JDK Version
- 1.2- Play Version
- 1.3- Database Connection String

## 1-1. JDK Version

Heroku

supports

multiple

versions of the

JDK

1.Configuration

### <https://devcenter.heroku.com/articles/java-support>

### **Supported Java versions**

Heroku currently uses OpenJDK 8 to run your application by default. OpenJDK versions 9 and 7 are also available. Depending on the major version you select the latest available update of that JDK will be used each time you deploy your app.

Current default versions are:

- Java 7  $1.7.0$  171
- $Java 8 1.8.0 161$
- $Java 9 9.0.4$
- $\bullet$  Java 10 10

### system.properties

Place this file in project root:

java.runtime.version=8

## 1-2. Play Version

## 1.Configuration

### <https://www.playframework.com/download#alternatives>

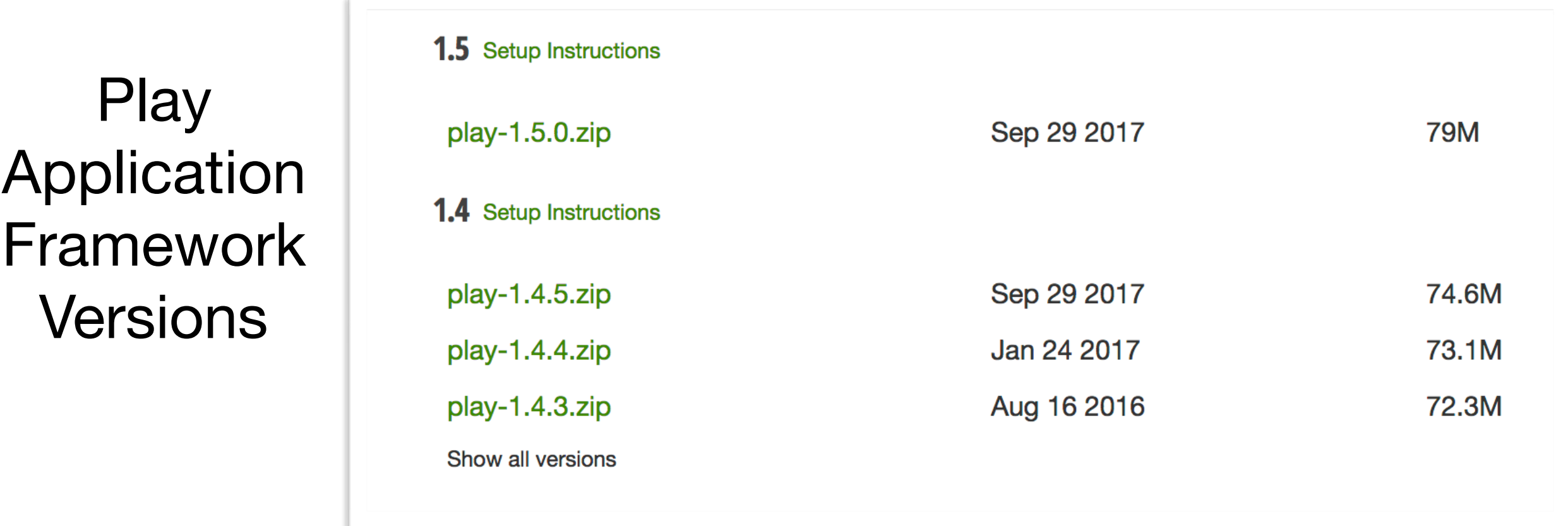

## Edit existing file:

conf/dependencies.yml

# Application dependencies

require: - play

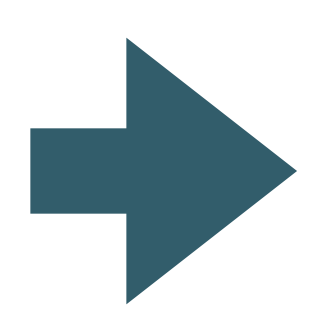

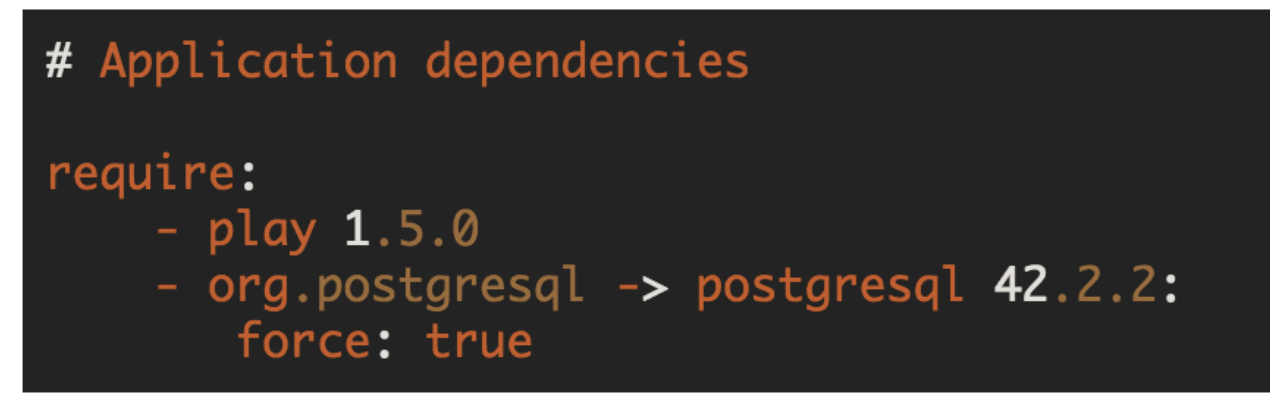

## 1-3. Database Connection String<br>
1. Configuration

## Edit existing file:

conf/application.conf

db.default=mem

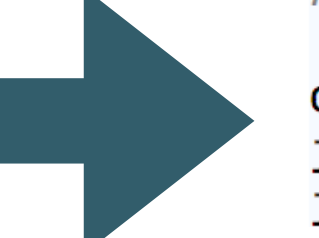

# db.default=mem

db=\${DATABASE URL} jpa.dialect=org.hibernate.dialect.PostgreSQLDialect jpa.ddl=update

Dev mode Application connected to in memory database

Production Mode Application connected to Postgres Database, specified by platform

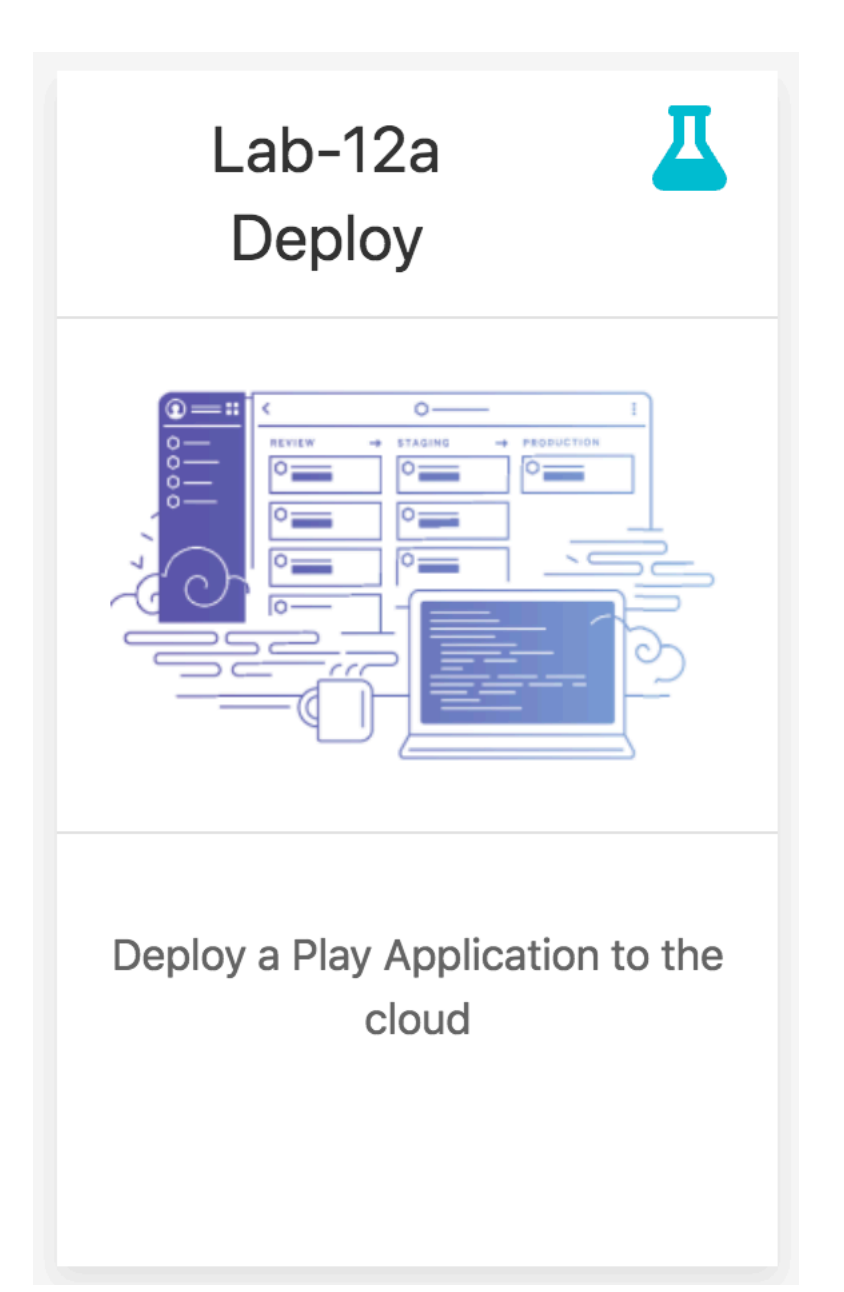

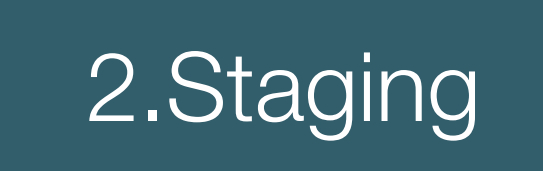

Three Processes:

- 2.1- Create the Application
- 2.2- Connect to Dropbox
- 2.3- Copy project to dropbox
- 2.4- Configure Play Build pack

# 2.1- Create Application 2.Staging

### 历 **HEROKU**  $\bigcirc$  Personal  $\diamond$ New  $\hat{C}$ Create new app C Create new pipeline

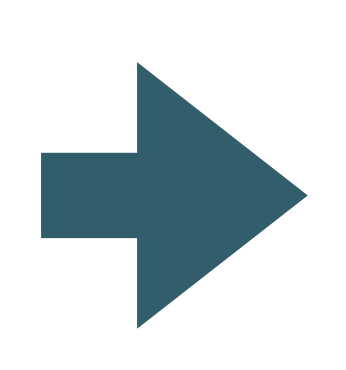

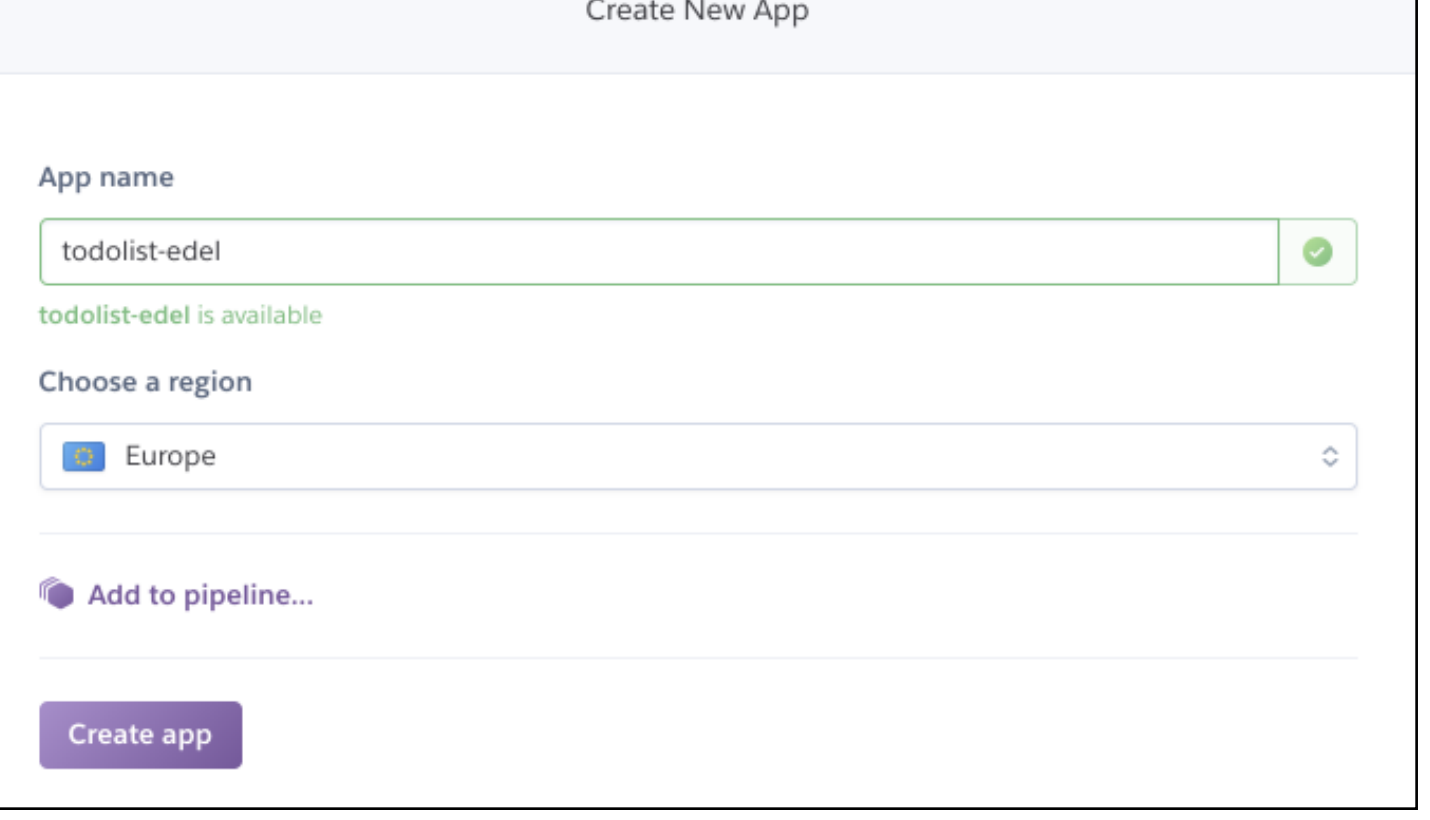

# 2.2- Connect to Dropbox 2.Staging

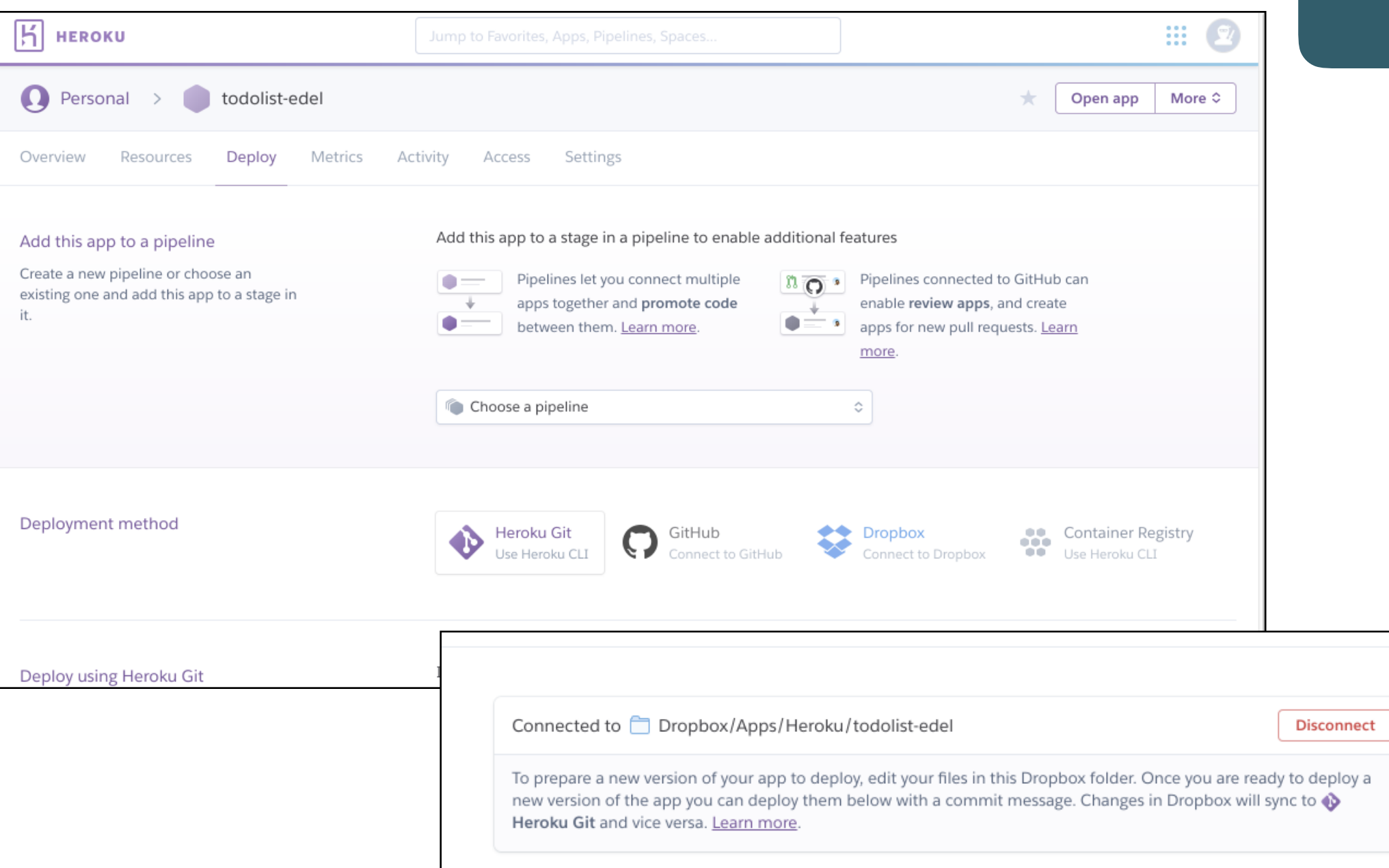

## Create an empty folder on dropbox for the project

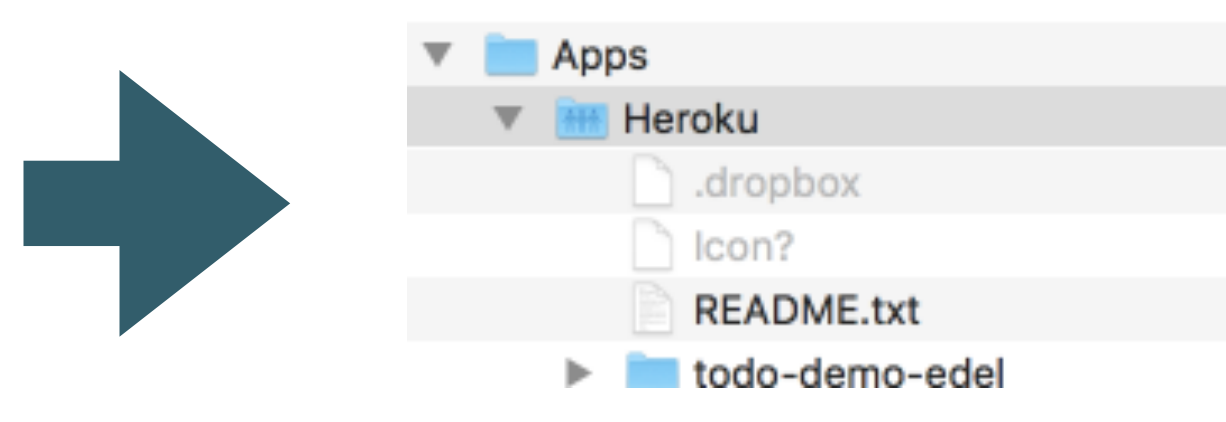

# 2.3- Copy project to dropbox 2.Staging

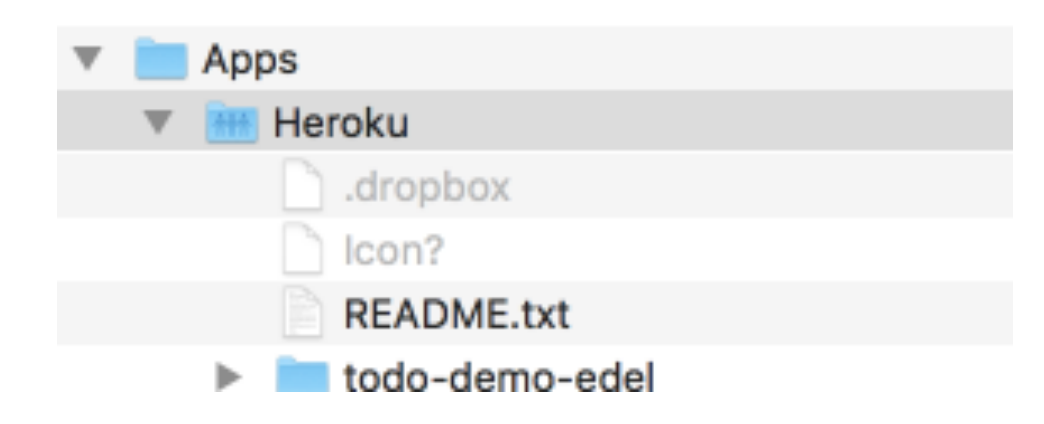

Simple copy/paste of project folders

- app
- conf
- public
- test

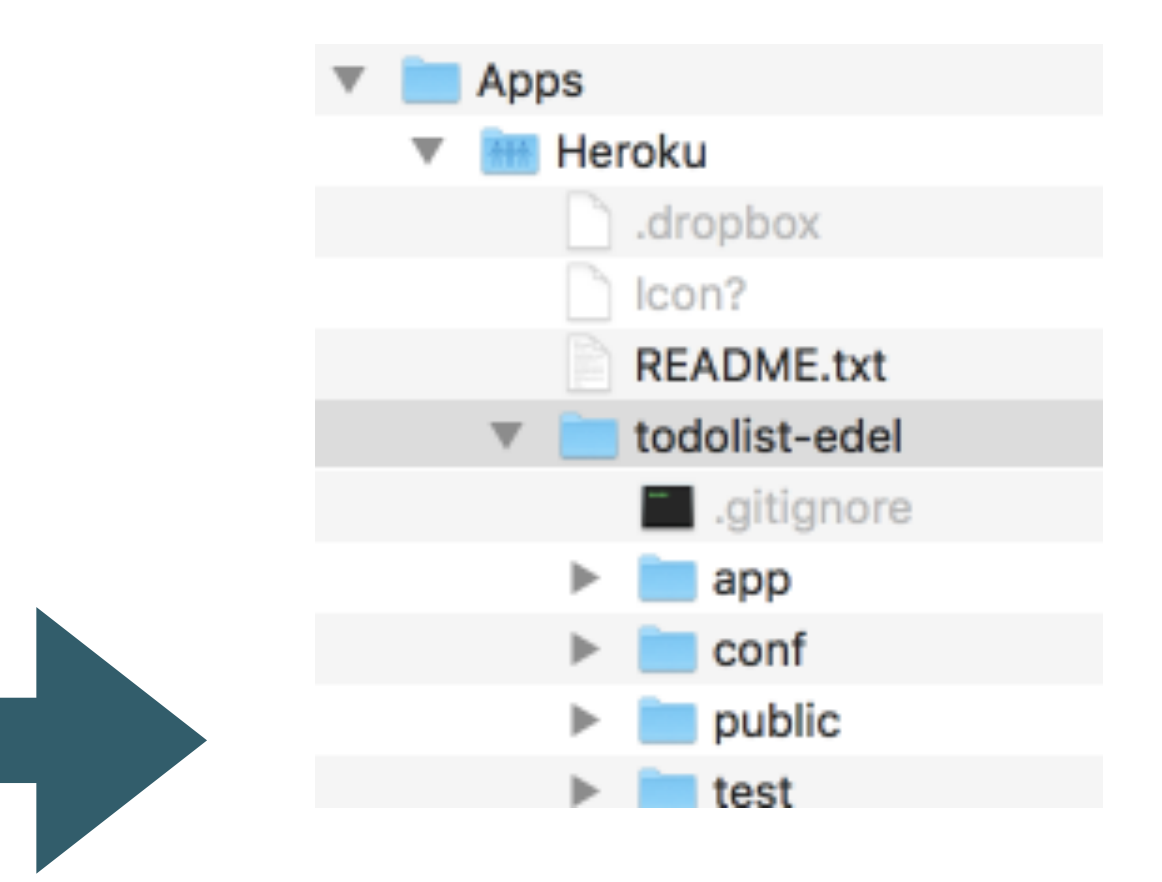

# 2.4- Configure Build Pack<br>
2.Staging

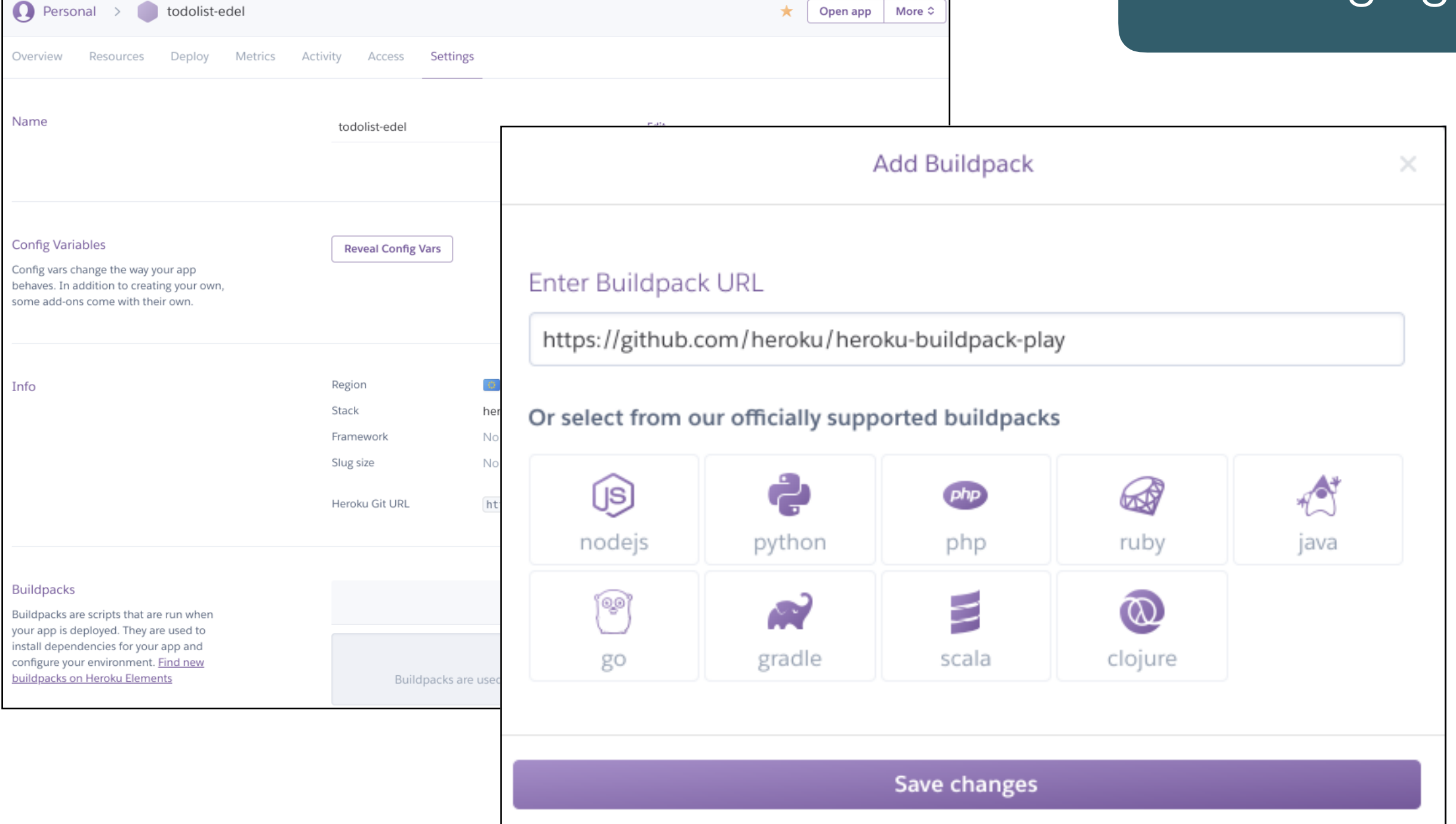

## Instructs Heroku that the application is a Play Framework app.

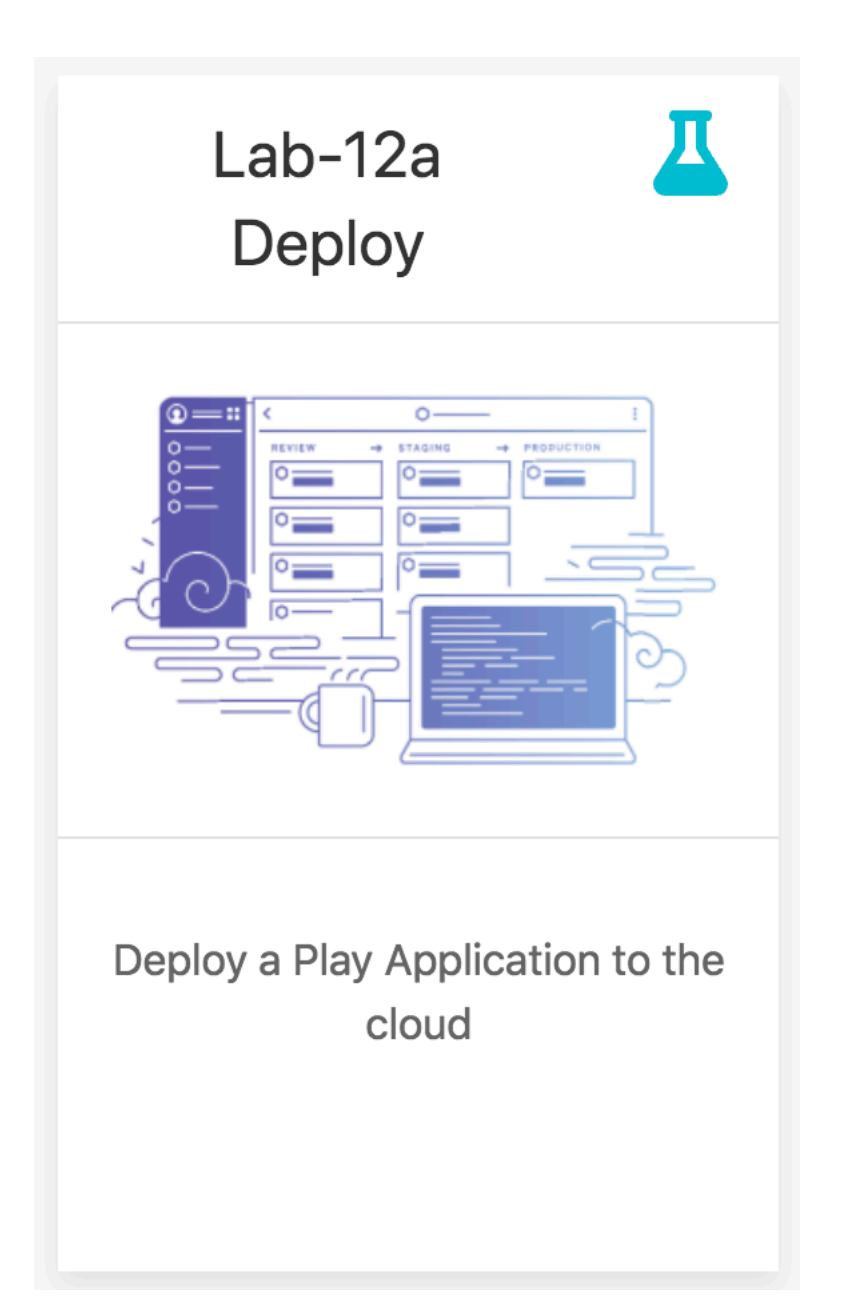

3.Deployment

Two Processes:

3.1- Build & Deploy 3.2- Monitor

# 3.1 - Build 3. Deployment

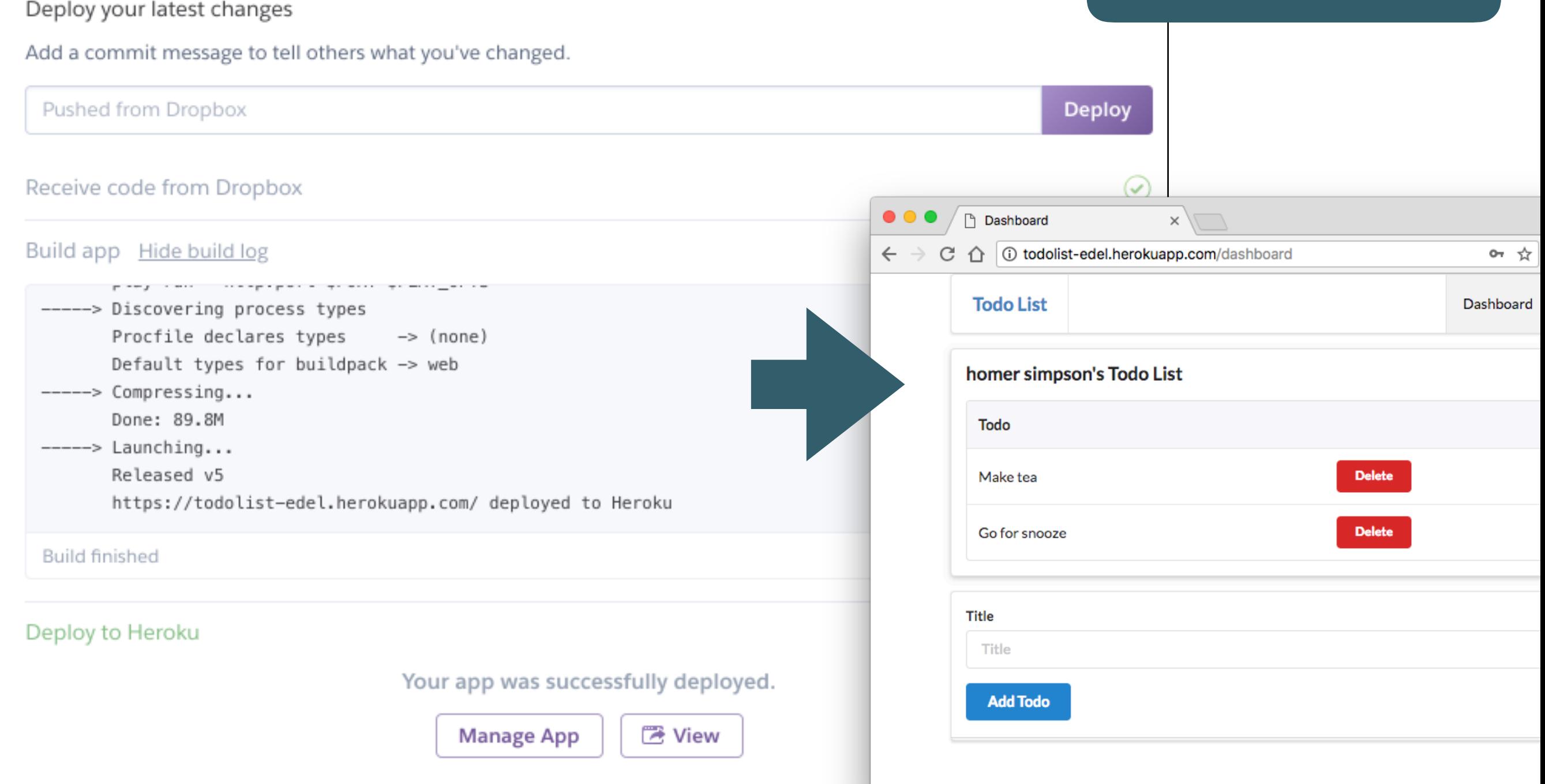

Deploy button copies the dropbox folder, builds & launches the app

## 3.2- Monitor - Application Console 3. Deployment

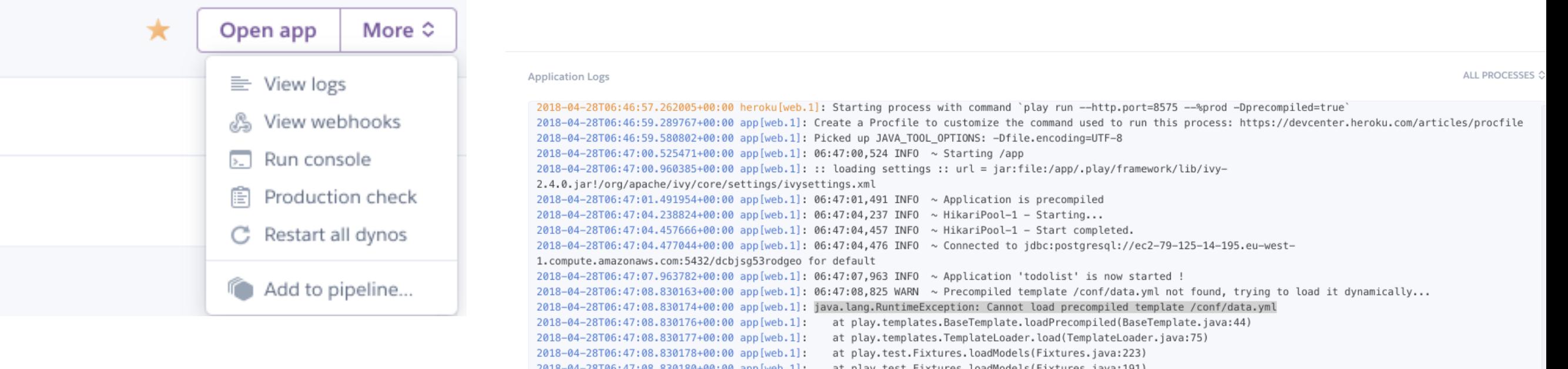

Replicates the Console visible when the app is running on localhost

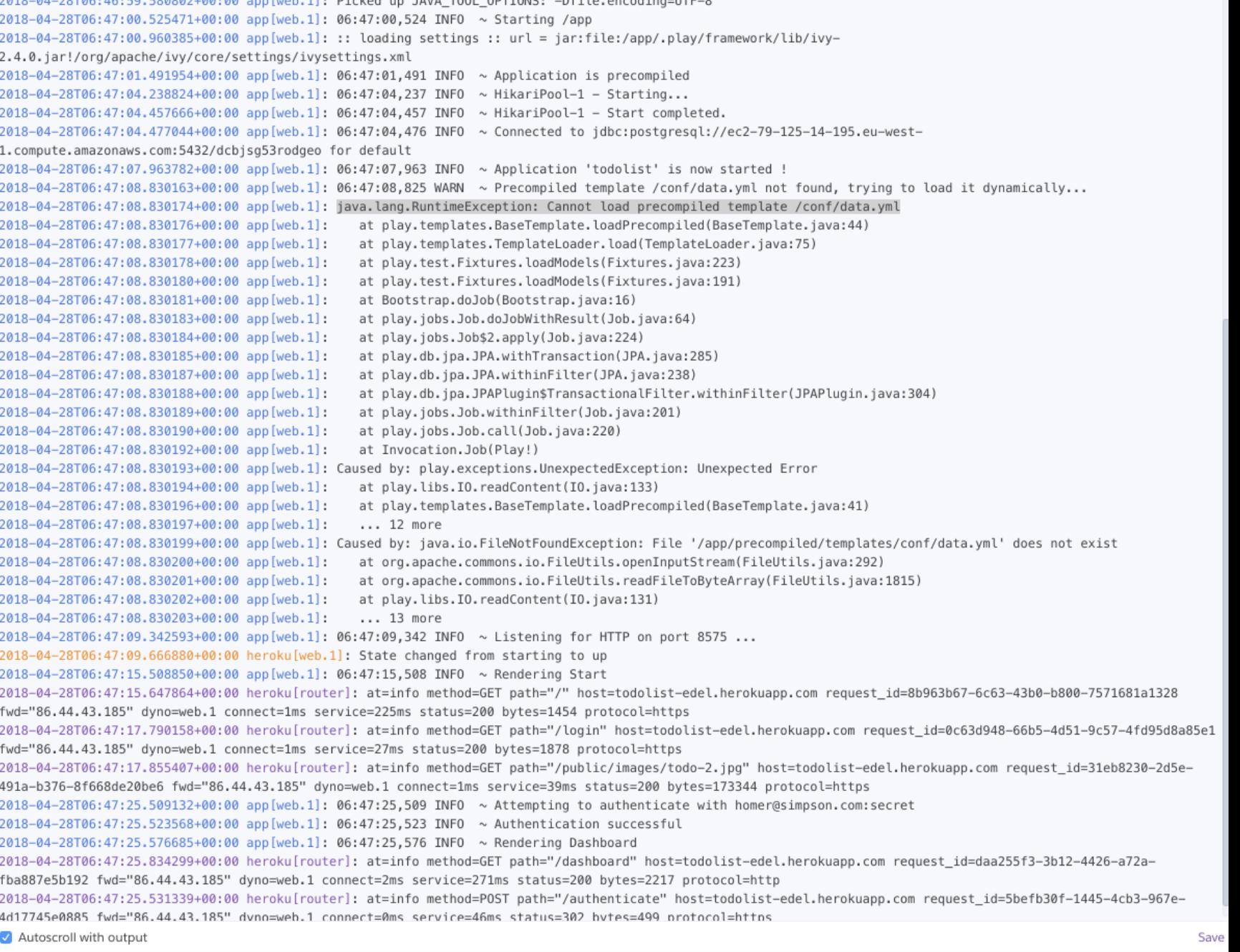

## 3.2- Monitor - Build 3. Deployment

### Deploy your latest changes

Add a commit message to tell others what you've changed.

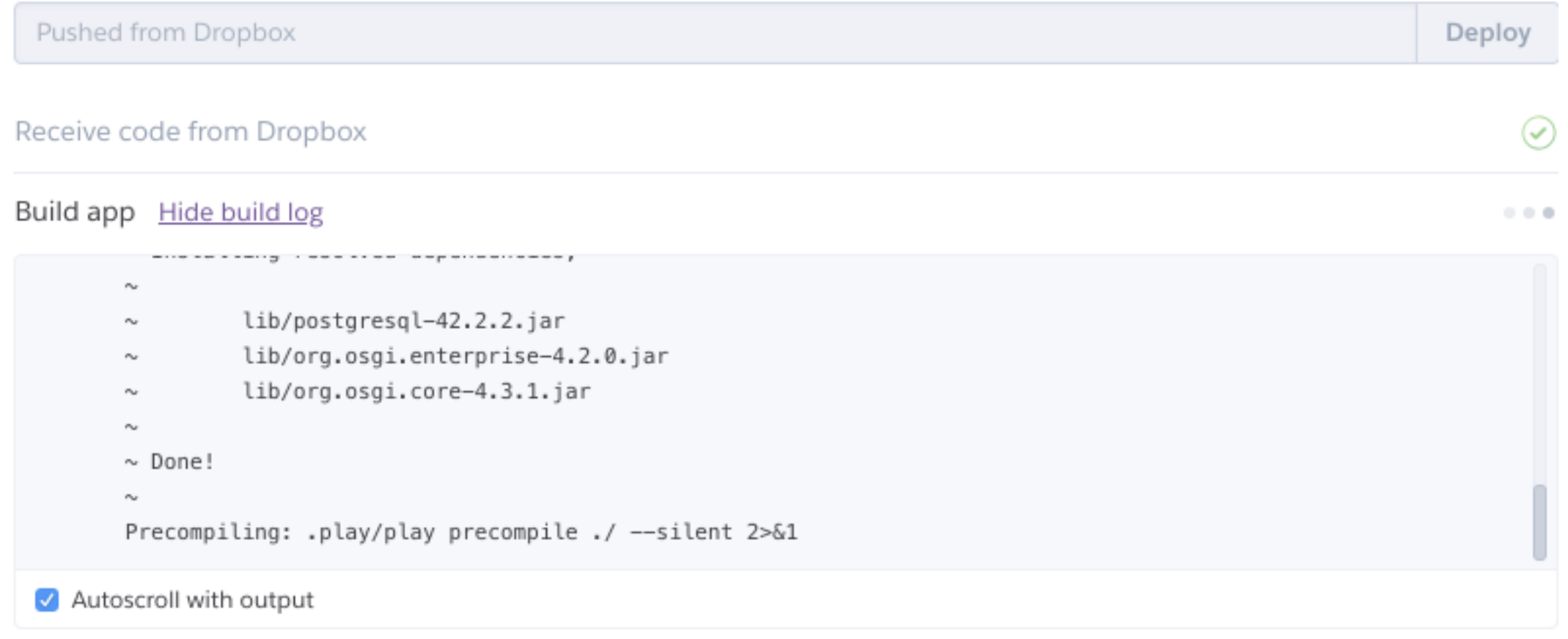

## If app malfunctioning, check Build Logs to see if application was compiled correctly.

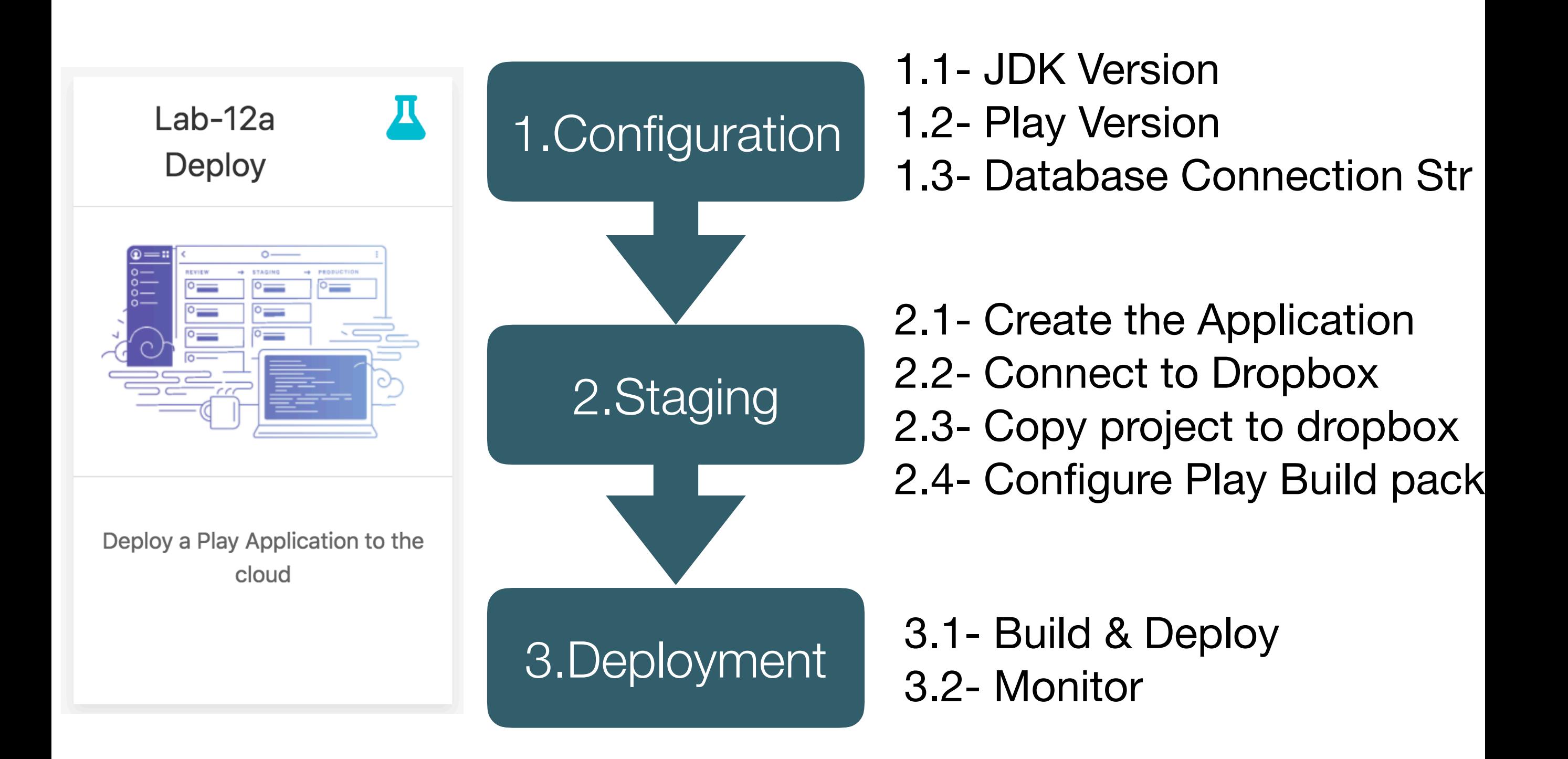

## http://localhost:9000

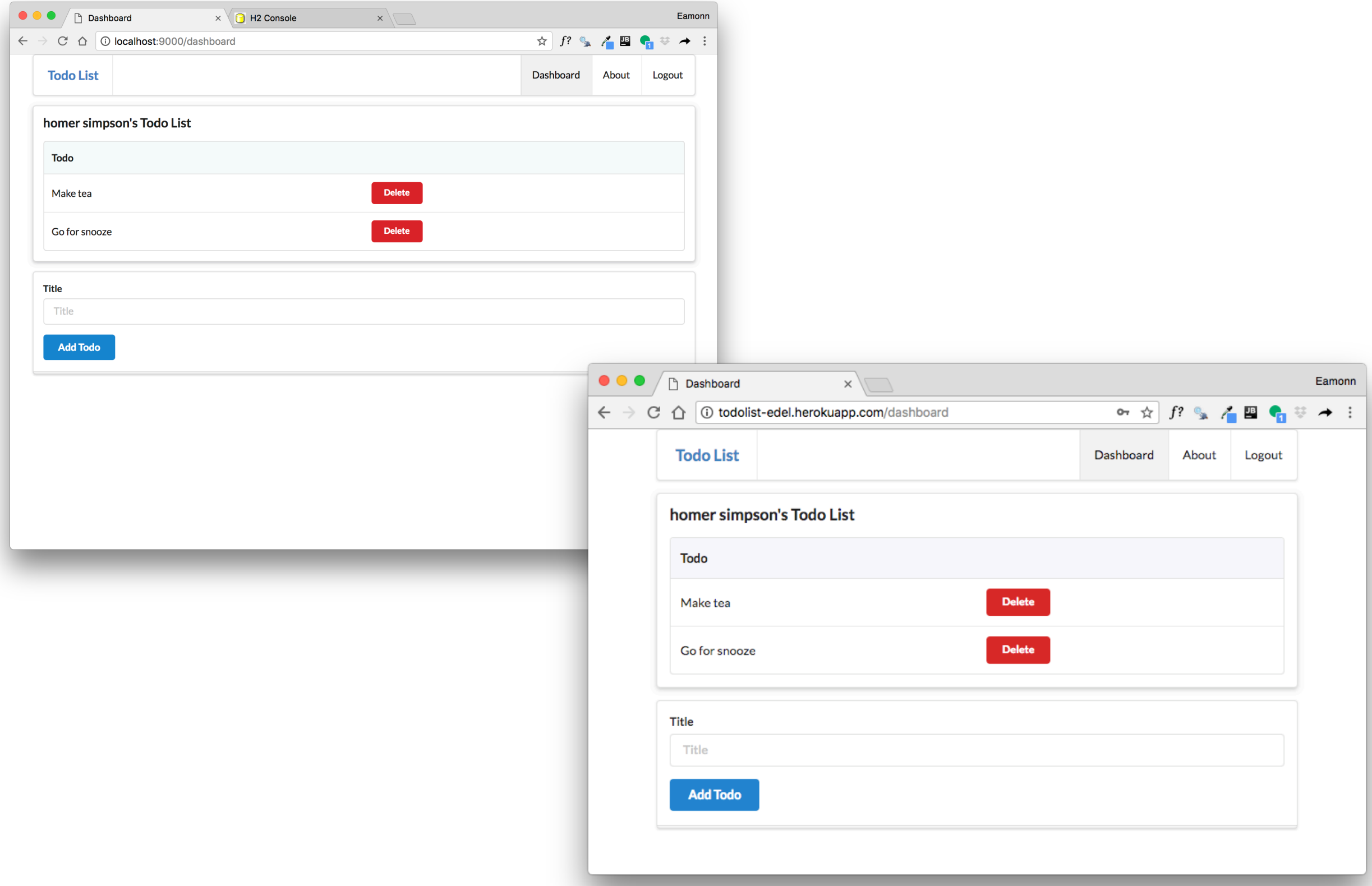

http://todolist-edel.herokuapp.com/dashboard

## <http://localhost:9000/@db>

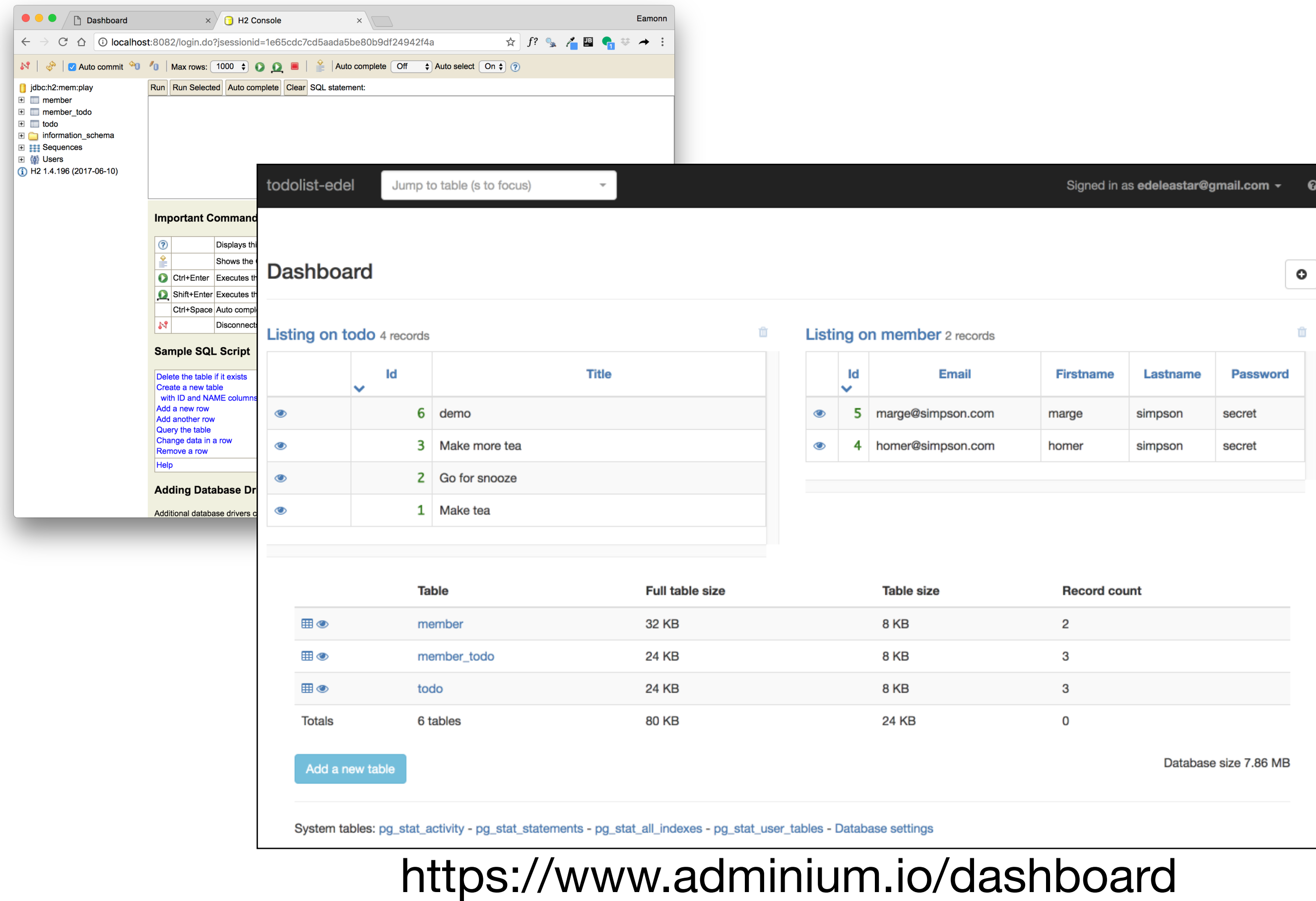

## Monitoring the Deployed app…

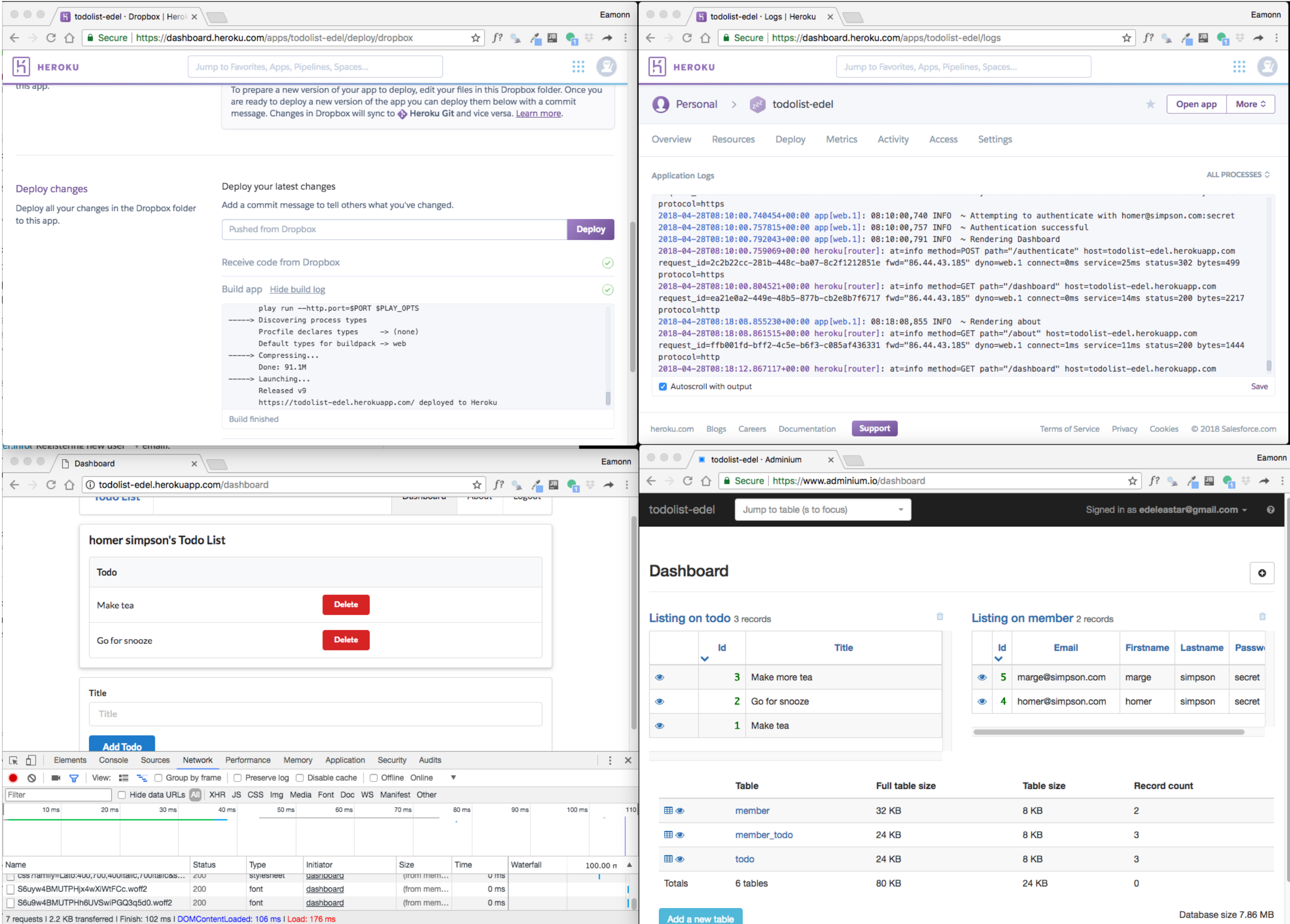